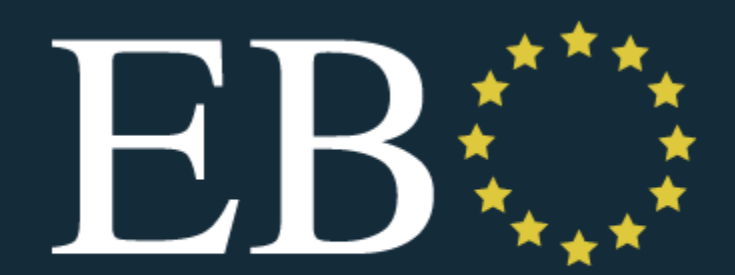

**European Board of Ophthalmology** 

# EBOD exam

What the candidate should know about the exam process

## **When?**

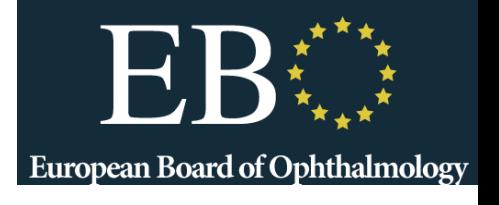

• 2 online exams in 2023:

– May 12th: applications open on October 3rd & close on December 5th 2022

- –October 13th- applications open on
- February 1st & close on April 3rd 2023 Application requests received after the deadlines will not be considered
- [www.ebo-online.org](http://www.ebo-online.org/) for details

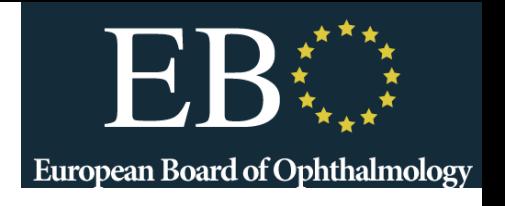

# **Where & How?**

- Home or quiet place
- Laptop connected to high speed internet (wired, wifi)
- Windows 10 or Macbook
- Google chrome required
- Webcam, microphone, chargers needed
- Remotely proctored by ProctorExam. Your exam will also be recorded and will be reviewed following the exam

ProctorExam:

• **Video example**:<https://youtu.be/zIePW7DrcD0> **Have ID: Passport, Driver's License, National ID Card**

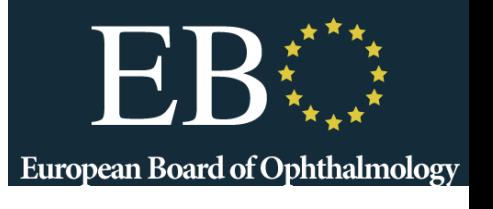

# **Where & How? (cont.)**

- **Alone** in the room
- **One pencil** and **empty paper** allowed
- **One bottle of water** and **one snack** allowed
- Headphones, headsets, airpods and earphones are **not** permitted
- You may **not use a second screen** for the exam
- Restroom is allowed once for five minutes but the **exam countdown will continue. Raise your hand to let the remote invigilator know**
- Technical invigilation provided for **IT questions**  (through chat box)
- Clinical invigilation not provided: no possibility of questions concerning the content of the exam during the exam

## **Format ?**

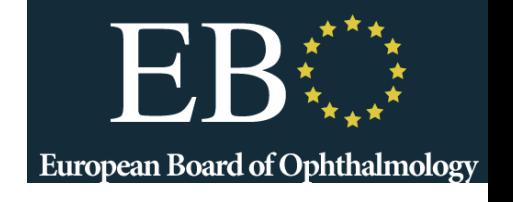

- Online MCQ + online clinical cases
	- 2 hours MCQ + 1 hour & 20 minutes clinical cases respectively
	- Weighting: 40% for MCQ, 60% for Clinical Cases
- **English** language
- Speedwell eSystem platform
- **Week before exam**: connection test to Speedwell eSystem and trial exam
	- Login and password sent for test
	- Familiarise yourself with technical interface
- **Up to 48 hrs before exam** Do the "System Test" with ProctorExam to check your set up is working
- **Morning of the Exam**: Log into ProctorExam system, which will direct you into Speedwell eSystem

# **Getting Ready**

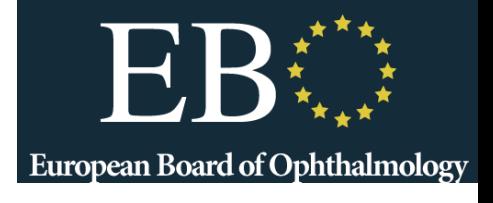

- Email will come from ProctorExam (keep an eye on your spam / "Other" / "Promotion" email folders
- **AT LEAST 48 hrs in advance**

Please register for your exam Inbox x

ProctorExam <exams@proctorexam.com> to me  $-$ 

Hi Michele

You are signed up for your online exam

Exam name: Test Demo 16 of May Duration: 60 min

↳

#### FOLLOW THESE STEPS:

STEP 1: Download the ProctorExam chrome plugin. Click here

STEP 2: Complete the System Check [48 hours in advance]. Click here

STEP 3: Once you finish the System Check you will receive an invitation to your exam.

#### **ASSISTANCE**

- · Your exam schedule: Contact your institution ProctorExam
- · Video instructions: Click here
- · Exam rules: Click here
- · Other questions: Click here

The ProctorExam Team

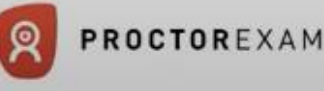

# **Getting Ready**

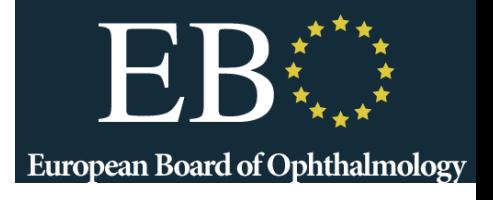

#### ProctorExam email links to

- Download **Chrome Extension**
- **System check**
	- Microphone
	- Speakers
	- Webcam
	- Screenshare
- Follow instructions

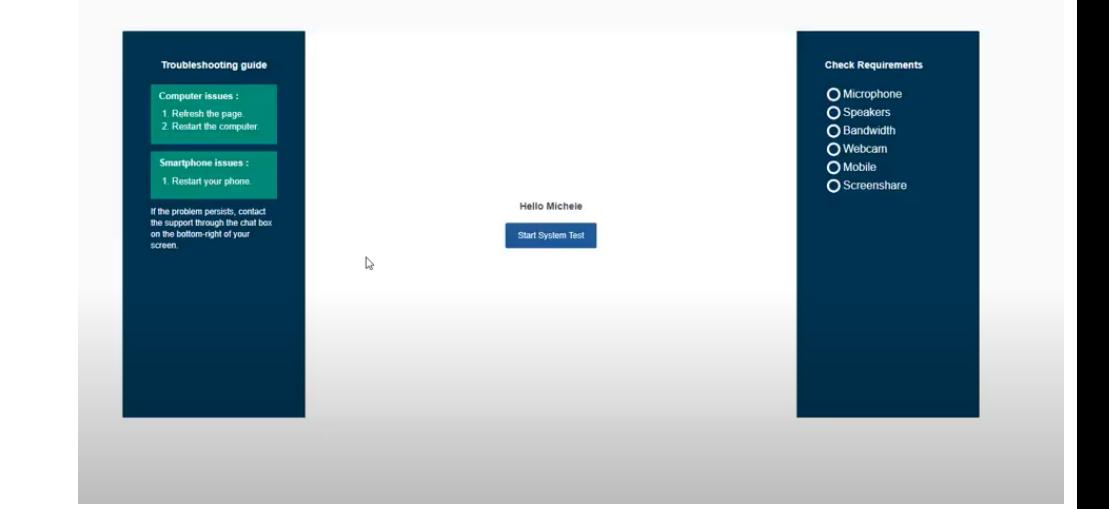

### **Follow steps in ProctorExam email as soon as you receive it – make sure your set up works for exam!**

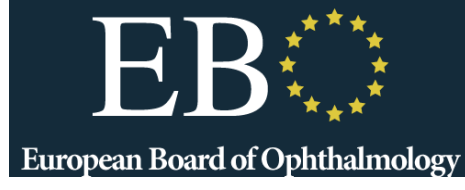

# When Taking Exam European Board of Ophthalmology

## ProctorExam will perform

- System check
- ID Check
- Room Check
- Present rules

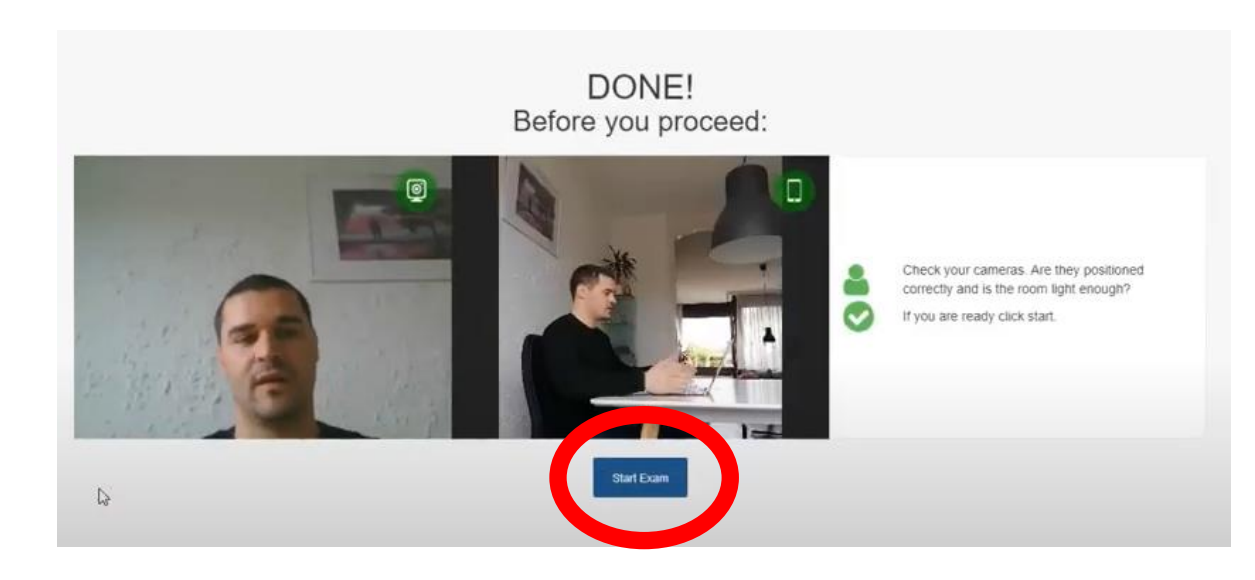

## **Exam opens in new tab – keep ProctorExam tab open**

## **Online MCQ exam European Board of Ophthalmology**

- Start time 10:00 CEST, End time 12:00 CEST
	- 44 MCQ questions:
	- Stem sets the context
	- 5 statements to be marked True/ False/ Don't know
	- 220 answers required
	- 16 SBA (Single Best Answer) questions:
	- you will be asked to select one option which best answers the question
	- 16 answers required
- Covers the complete program: basic sciences, medical or surgical topics relevant to the practice of ophthalmology

For Practice version (sent one week in advance), sign in with information sent from EBO

On Exam Day, you will be signed in by ProctorExam

Speedwell eSystem

## Sign In

Please enter your username and password.

#### **Account Information**

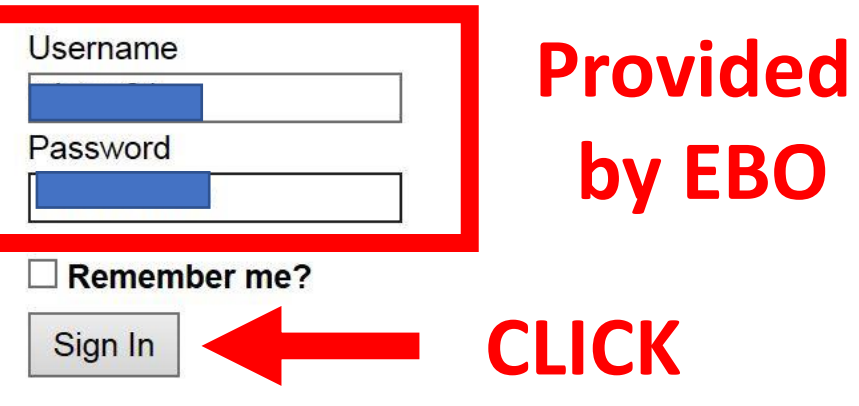

**European Board of Ophthalmology** 

Download and Configure Safe Exam Browser

Version 3.0.6432.0 © Copyright 2013-2020 Speedwell Software Ltd

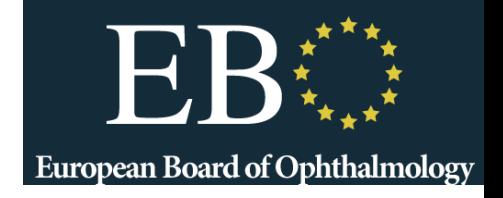

**Take** 

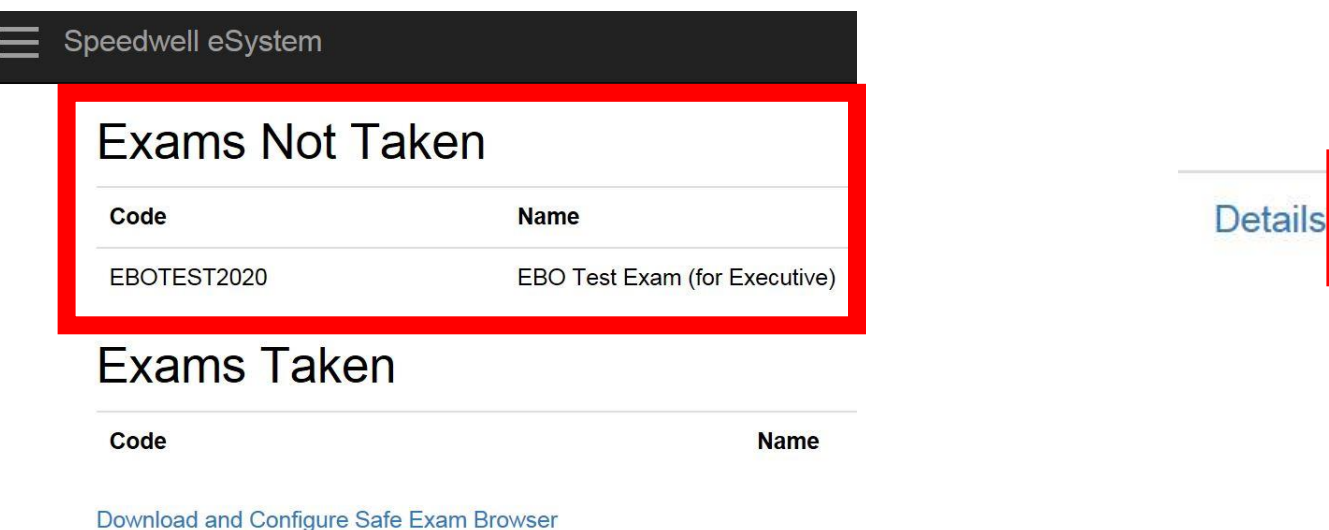

## Exam will be listed on entry page. Click **Take**

Time Remaining: 00:29:51

In this online exam, you will be presented with a statement, followed by 5 statements. You are asked to mark each statement True or False (or Don't Know).

A correct answer is awarded 1 point An incorrect (or empty) answer will be penalised 0.5 points "Don't know" is not awarded or penalised, and so attracts a score of 0

When you have answered the questions, you will be shown a review screen, from where you can adjust your responses, if you wish.

### Exam instructions

**EBO Test Exam** 

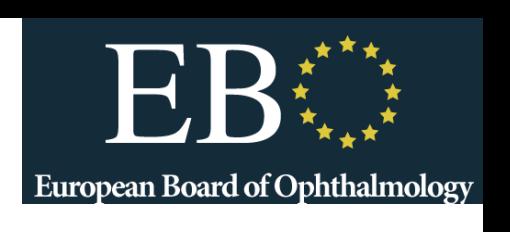

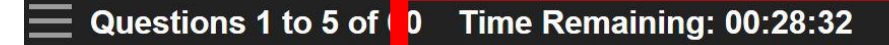

Options:

- A. TRUE
- **B.** FALSE

A 5-year old boy, tall for his age with long thin fingers and hyperextensible finger joints, presents with bilaterally subluxated lenses, one down and in and the other up and out. Both parents are normal and there is no family history:

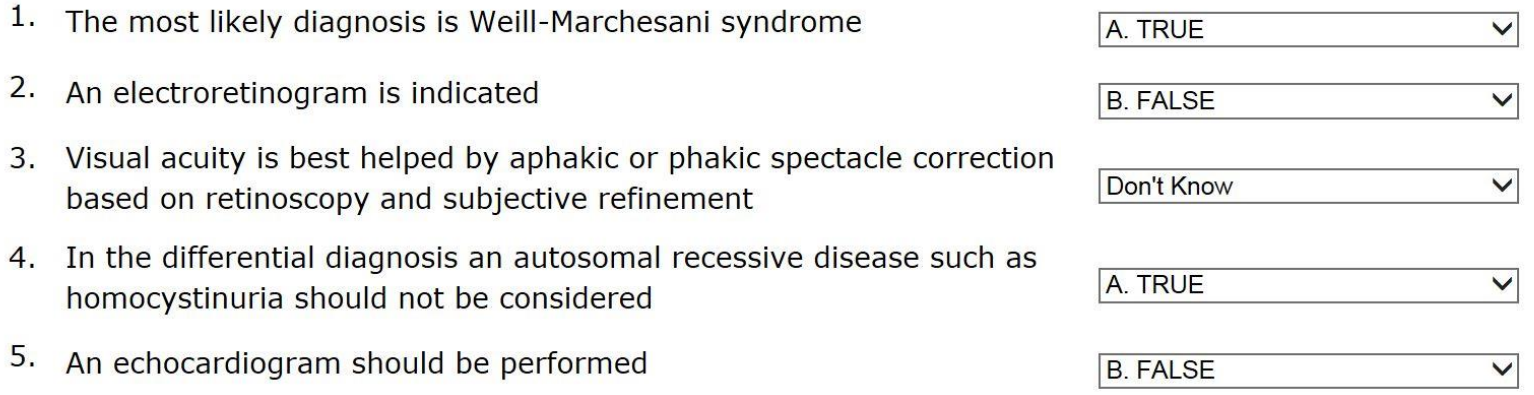

European Board of Ophthalmology

**EBO Test Exam** 

### **Online MCQ examEuropean Board of Ophthalmology**

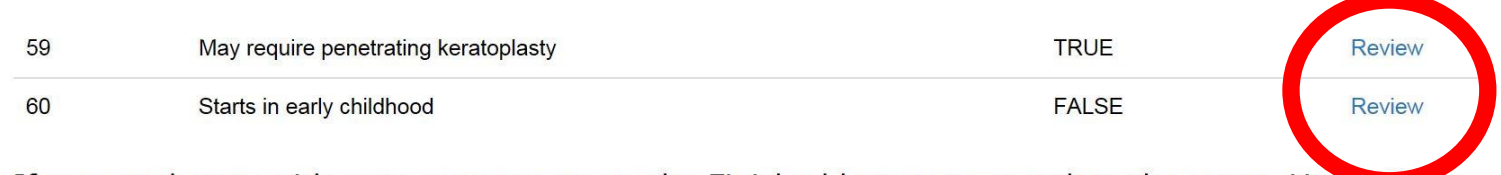

If you are happy with your answers, press the Finished button to complete the exam. You wan not be able to change your answers after this.

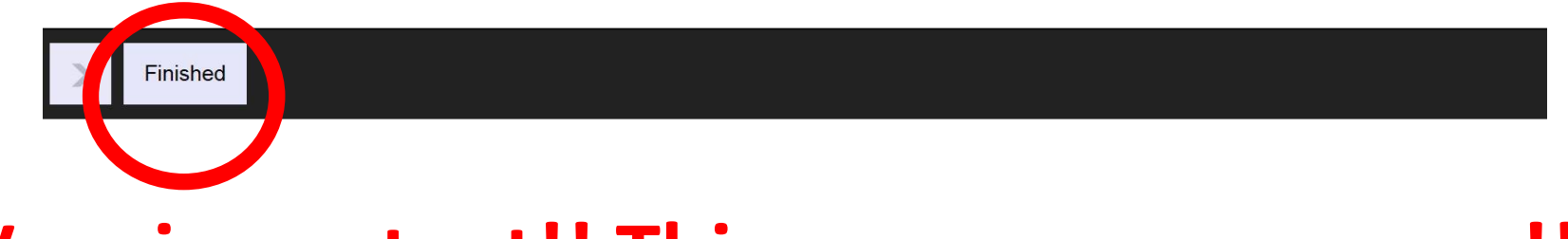

## **Very important!! This saves your answers!!!**

Sign Out ]

**European Board of Ophthalmology** 

Thank you for completing the exam.

Your answers have been collected, and your results will be released to you in due course.

**Back To My Exams** 

## **Close this tab,** then **Finish exam** on ProctorExam -> (see next Slide)

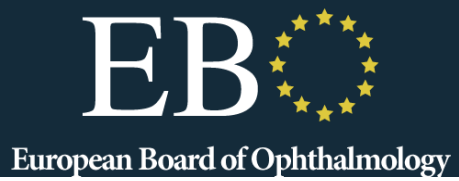

## **Very important Online MCQ exam**

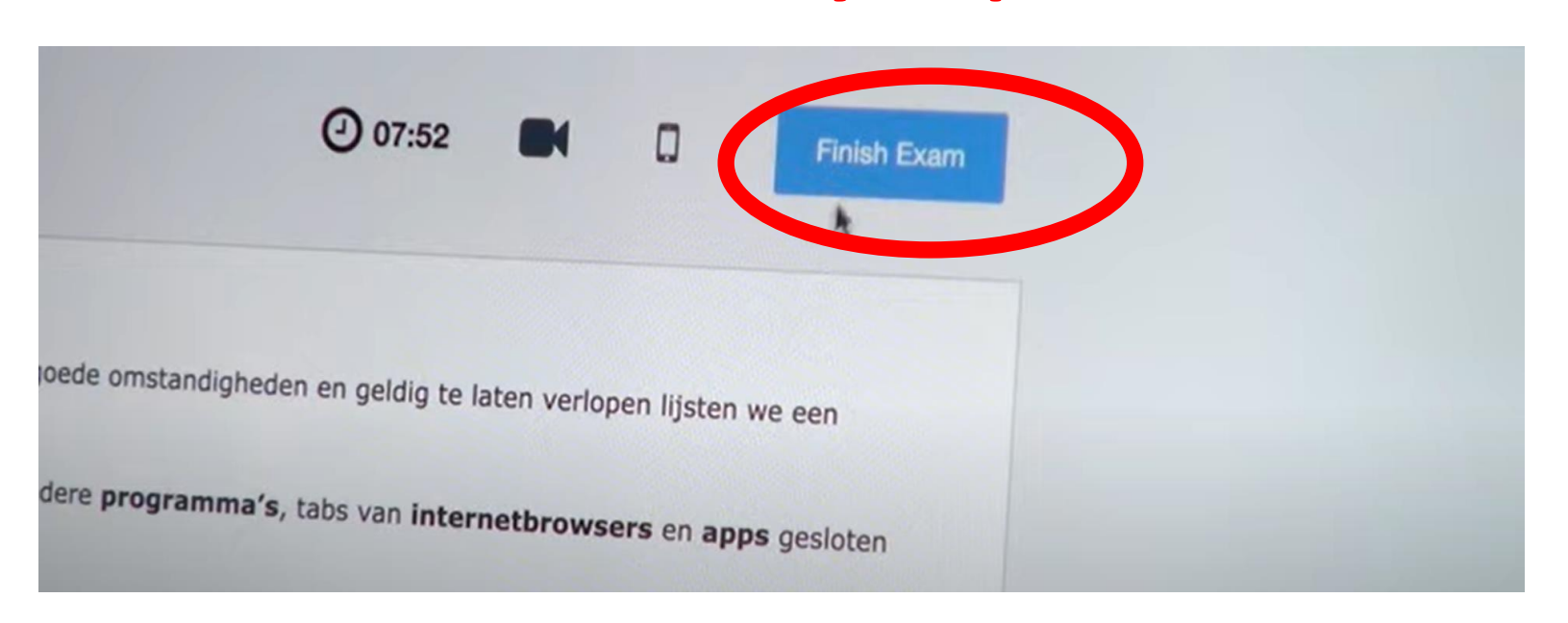

#### **IMPORTANT**

- ➢ Click "**Finished**" at end of Speedwell exam (**to save your answers**) If the timer runs out before you have a chance to save your answers, the system will automatically save them for you
- ➢ Click "**Finish Exam**" in ProctorExam (to end monitoring)
- ➢ Close Browser tabs

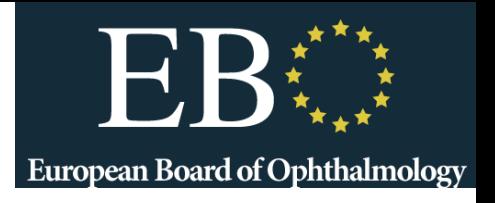

- •Start time 13.00 CEST, End time 14.20 CEST
- •8 cases: A1, A2, B1, B2, C1, C2, D1, D2
	- A. Optics, refraction, neuro / pediatrics, strabismus
	- B. Cornea, external / Orbit, adnexa
	- C. Glaucoma / Cataract, refractive
	- D. Retina / Uveitis

# **ID and set up check again** European Board of Ophthalmology

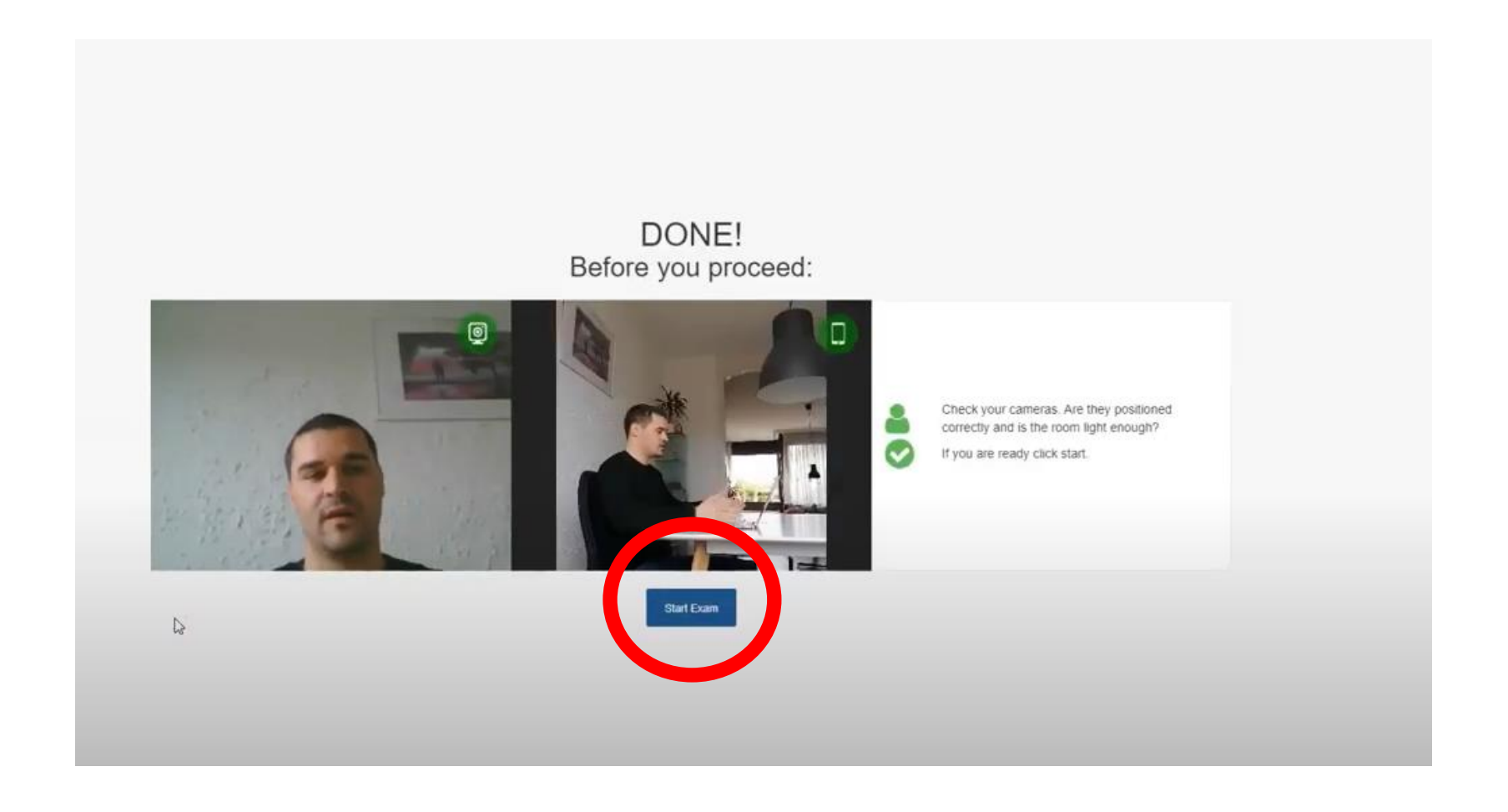

### **Exam opens in new tab – keep ProctorExam tab open**

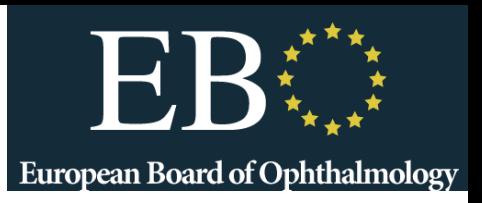

#### **Exams Not Taken**

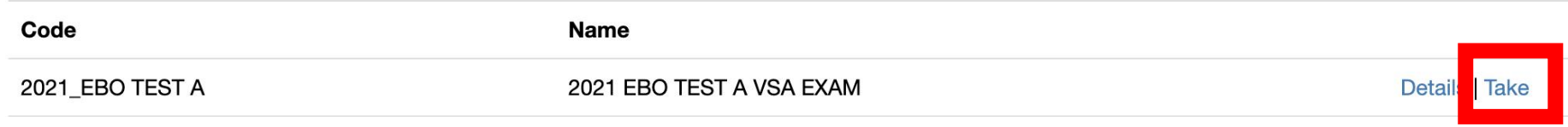

#### **Exams Taken**

Code

**Name** 

Download and Configure Safe Exam Browser

## Exam will be listed on entry page. Click **Take**

**European Board of Ophthalmology** 

Iwellesystem.com/delivery/ExamEvent/Take/269

In this exam, you will be tested on your clinical knowledge and decision making.

You will be presented with 8 cases.

For each case, you will be presented with:

- Summary clinical data / history for the patient
- Images

For each case, you will need to consider:

- Key findings in the images you see
- Potential diagnoses
- Prognosis
- Management / treatment options

These questions are "Very short answer" types. Under each question is a small text box, where you can type in a short answer.

Be brief - for example, if you were being asked for a diagnosis, be as specific as possible in a few words. Avoid using acronyms unless they are widely used.

Click on images to magnify them, then click the "Close magnification" button to go back to the question.

To proceed through the exam, click/ tap the ">" button at the bottom of the screen.

### Exam instructions

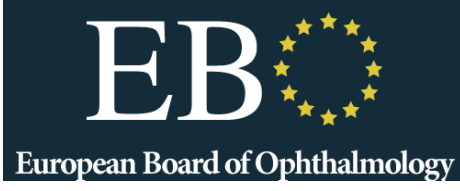

Question 1 of 29

**Patient History:** 

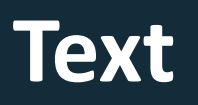

For this case, over the next few screens you will be asked to identify important features, your diagnosis and treatment options.

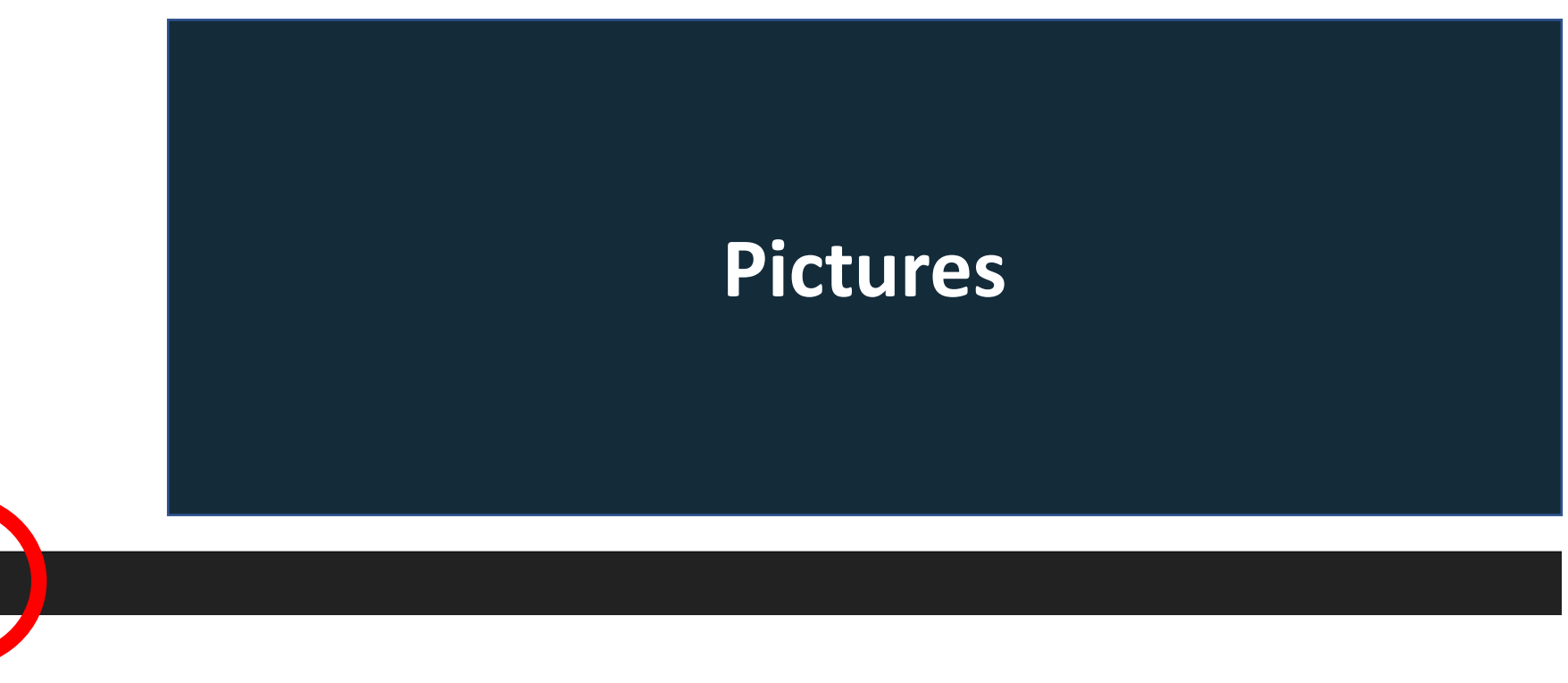

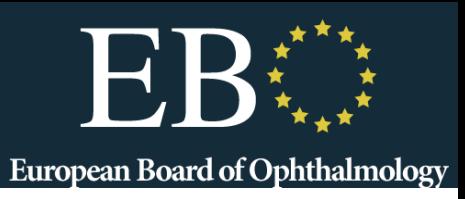

#### Describe what you see on the right.

Enter only a short description, including only the most important information.

## **100 character answer in the field**

#### What disease would you suspect?

### **5 questions per case**

Enter only the disease name into the space below.

What is the most important diagnostic test?

What is the diagnosis?

Enter only the diagnosis into the space below.

What is the treatment?

Enter only the treatment into the space below.

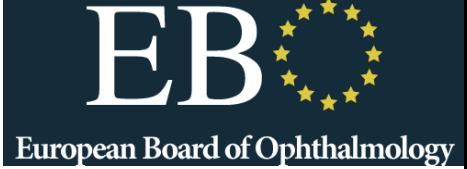

#### **Review Your Responses**

#### **Answered Questions**

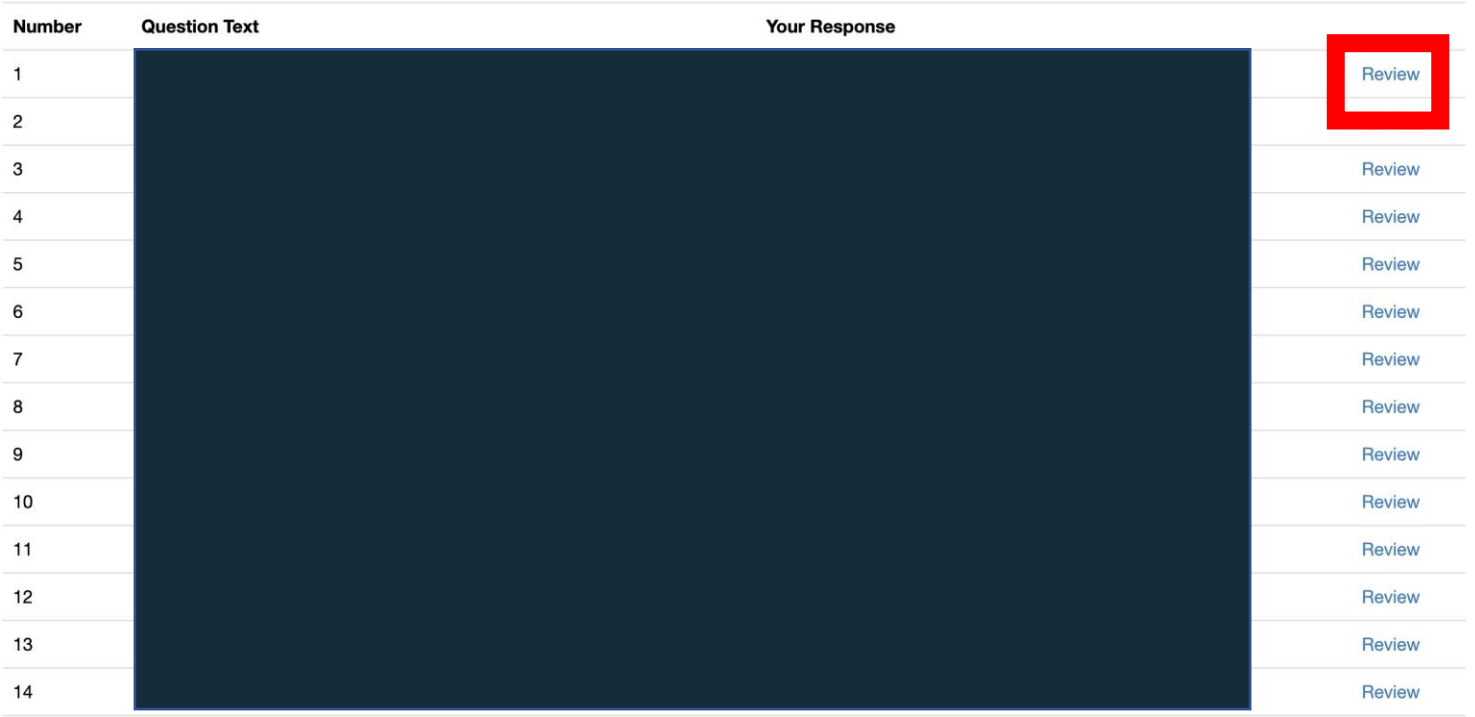

 $\left\langle \right\rangle$ Finished

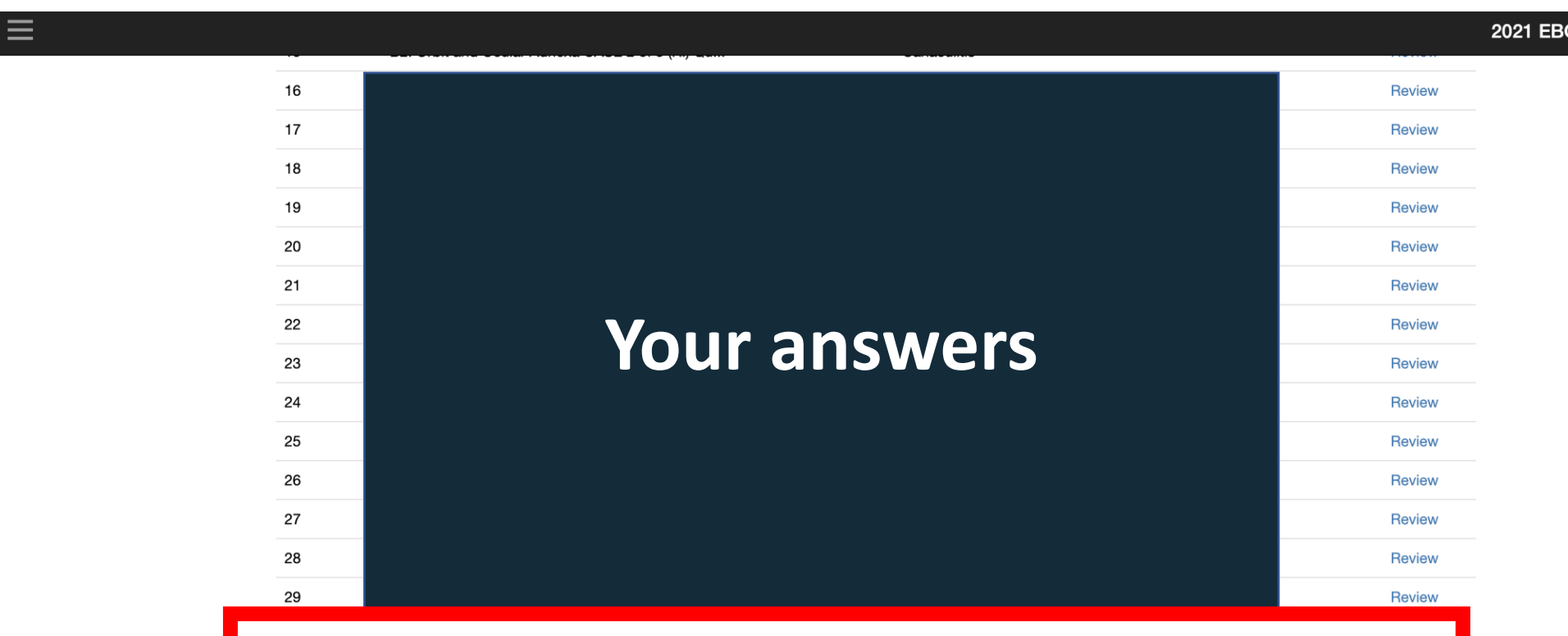

If you are happy with your answers, press the Finished button to complete the exam. You will not be able to change your answers after this.

## **Very important**

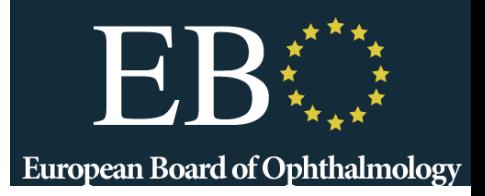

Warning, you have 4 unanswered question(s)! Are you sure? You will not be able to change your answers after this. Ye **No** 

### You will be told if you miss a question

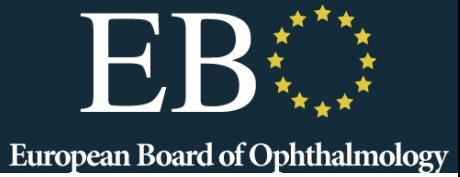

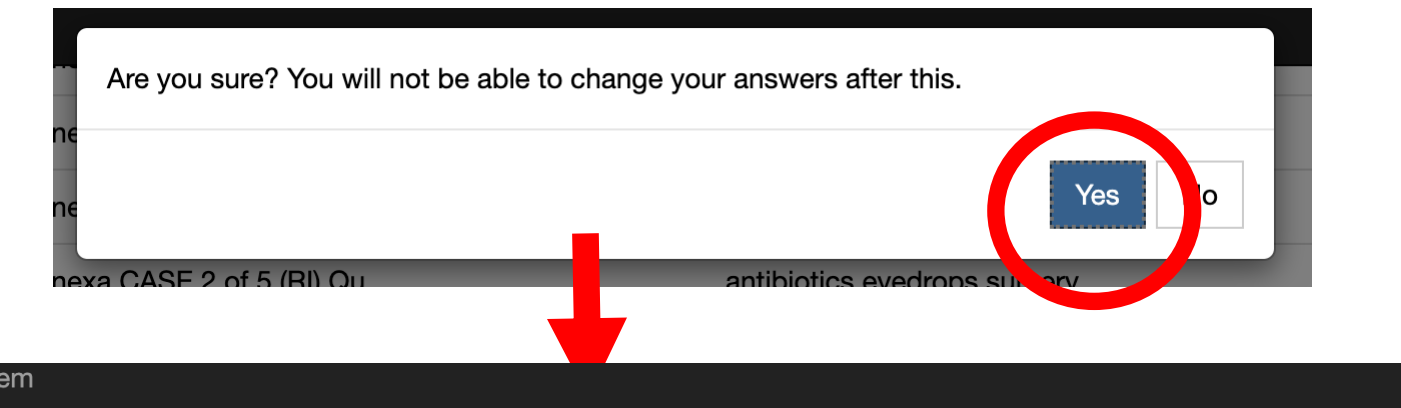

You have now answered all questions in this exam. Click "Finish" to submit them and end your attempt.

You will receive your results in due course.

**Back To My Exams** 

Speedwell eSyst

## Confirm you are finished the exam. **Close this tab, go back to ProctorExam tab**

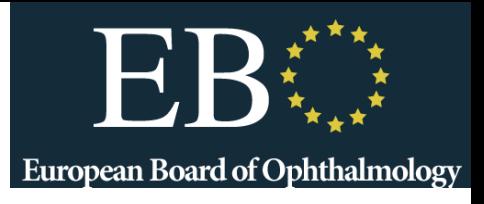

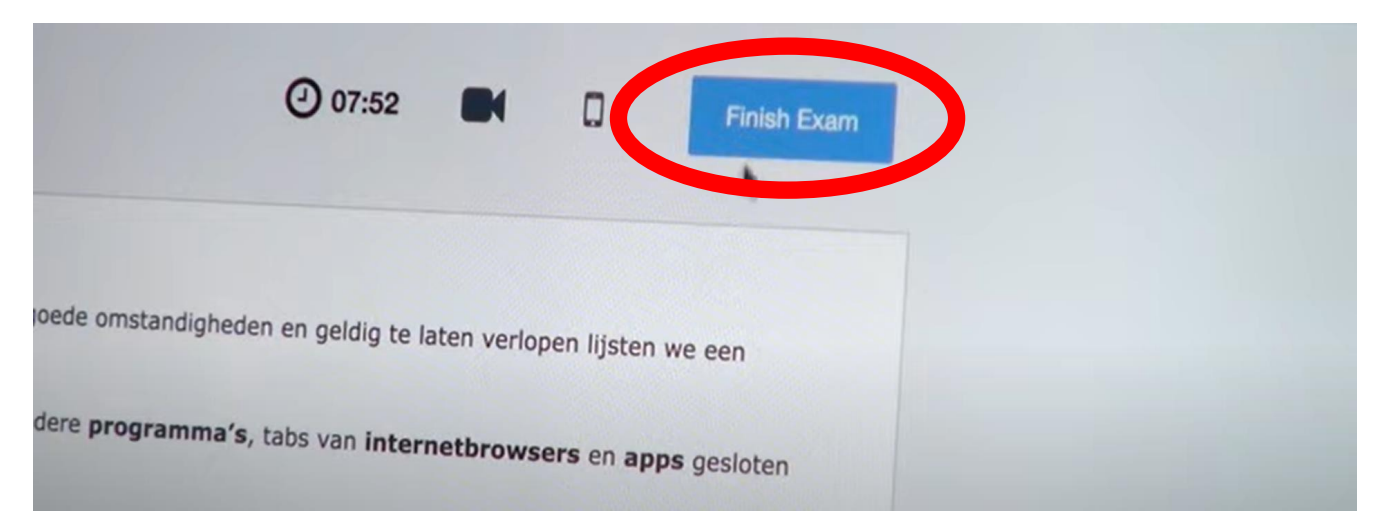

### **IMPORTANT**

- ➢ Click "**Finished**" at end of Speedwell exam (**to save your answers**) If the timer runs out before you have a chance to save your answers, the system will automatically save them for you
- ➢ Click "**Finish Exam**" in ProctorExam (to end monitoring)
- **(Results around 2 weeks)** ➢ Close Browser tabs